[모니터링에 대한 커스텀 권한 구성하기](#page-1-0) ............................................................................................ [1](#page-1-0)

## <span id="page-1-0"></span>2021/03/06 03:37 1/2

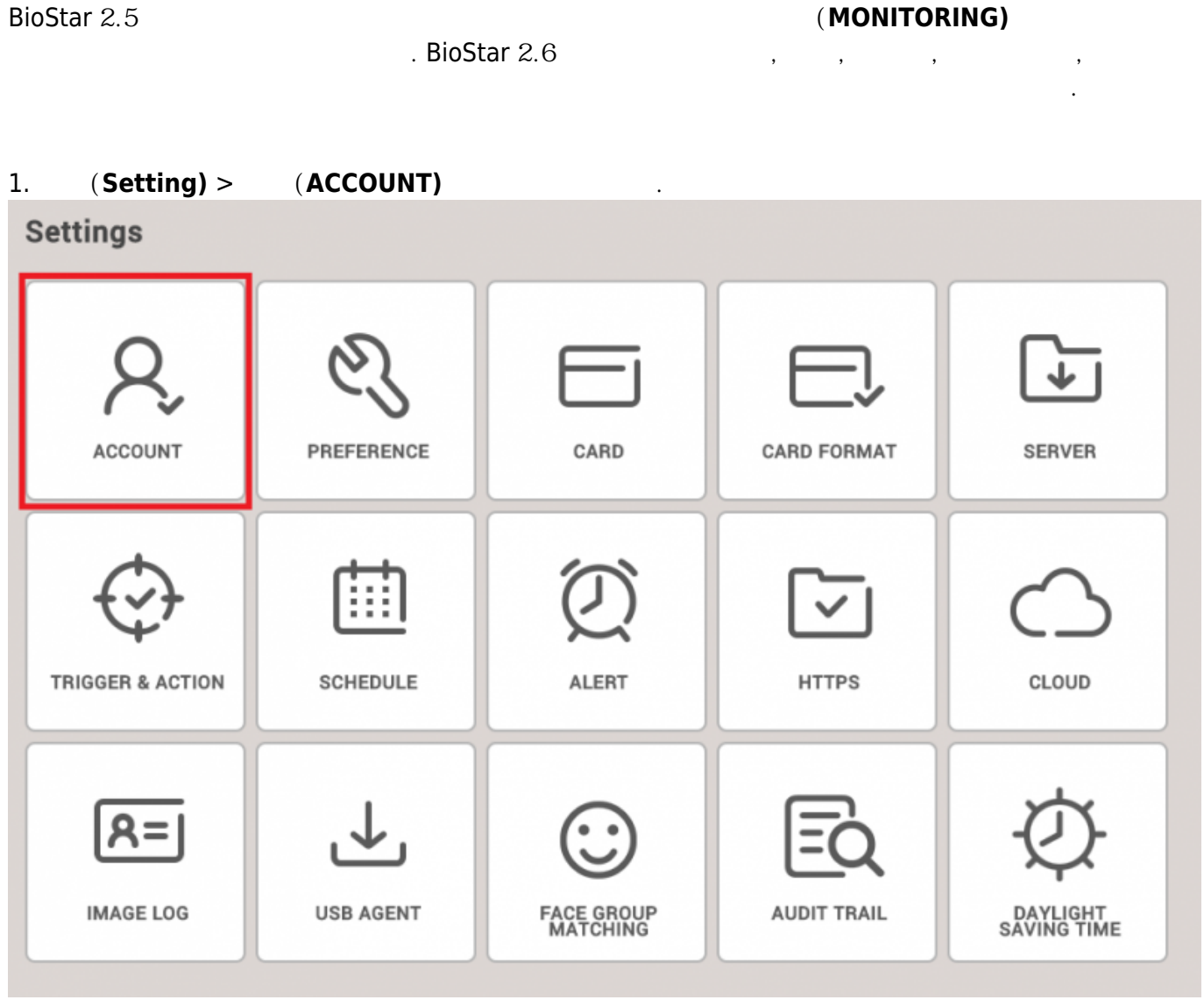

2. **커스텀 권한 추가(Add Custom Level)**를 선택하십시오. 모니터링의 사용자 지정 항목을 구성할 수

있습니다.

2021/03/06 03:37 2/2

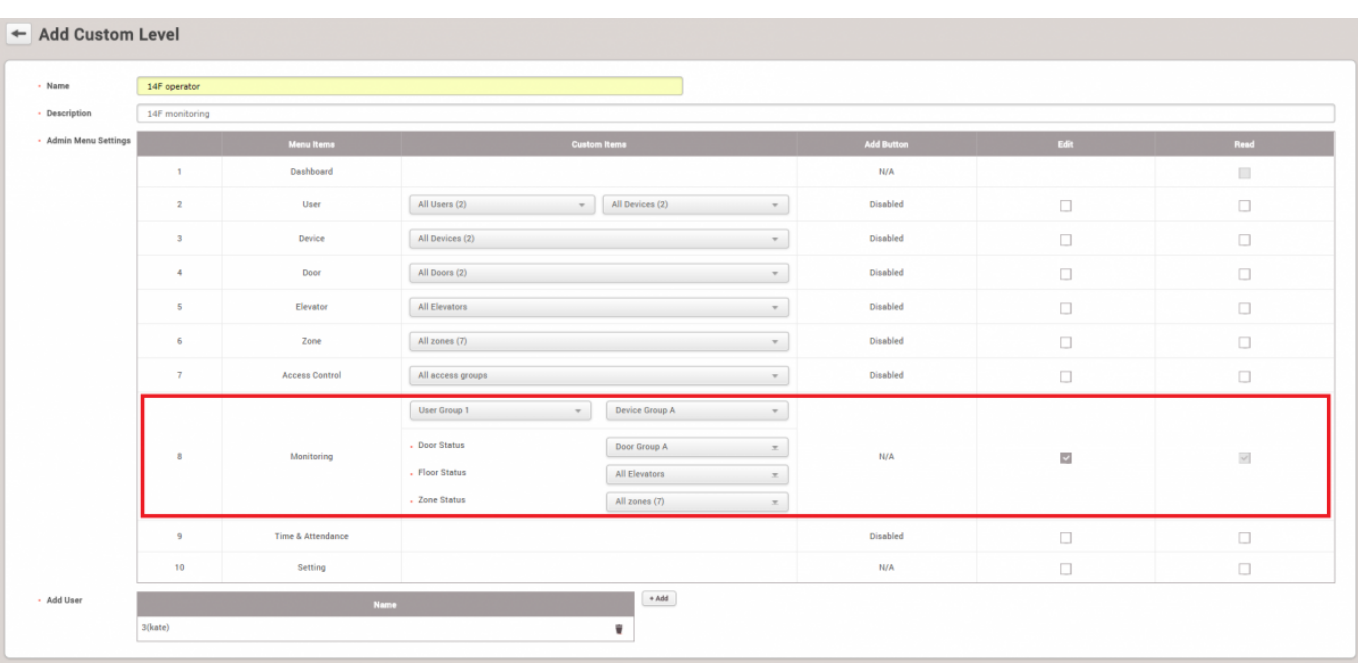

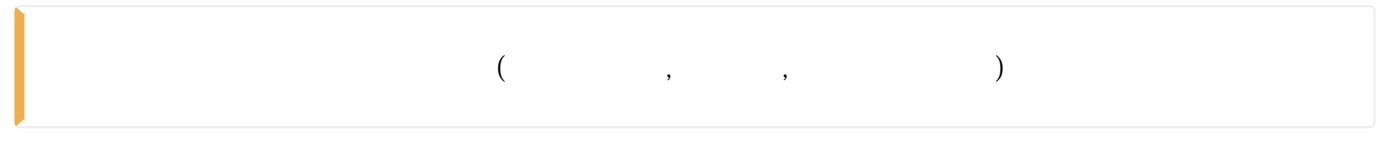

- $\bullet$
- $\bullet$

● 실시간 로그 및 이벤트 로그는 아래 조건에 따라 필터링됩니다.

● 선택한 구역 그룹에 따라 구역 상태가 표시됩니다.

## From:

<https://kb.supremainc.com/knowledge/> -

## Permanent link:

**[https://kb.supremainc.com/knowledge/doku.php?id=ko:how\\_to\\_configure\\_custom\\_admin\\_about\\_monitoring\\_section](https://kb.supremainc.com/knowledge/doku.php?id=ko:how_to_configure_custom_admin_about_monitoring_section)**

Last update: **2018/07/19 18:05**